# Package 'shinyBS'

March 31, 2015

<span id="page-0-0"></span>Type Package Title Twitter Bootstrap Components for Shiny Version 0.61 Date 2015-03-30 Author Eric Bailey Maintainer Eric Bailey <ebailey@idem.in.gov> Description Adds additional Twitter Bootstrap components to Shiny. **Imports** shiny  $(>= 0.11)$ , htmltools URL <https://ebailey78.github.io/shinyBS>

BugReports <https://github.com/ebailey78/shinyBS/issues> License GPL-3 NeedsCompilation no Repository CRAN Date/Publication 2015-03-31 07:52:38

# R topics documented:

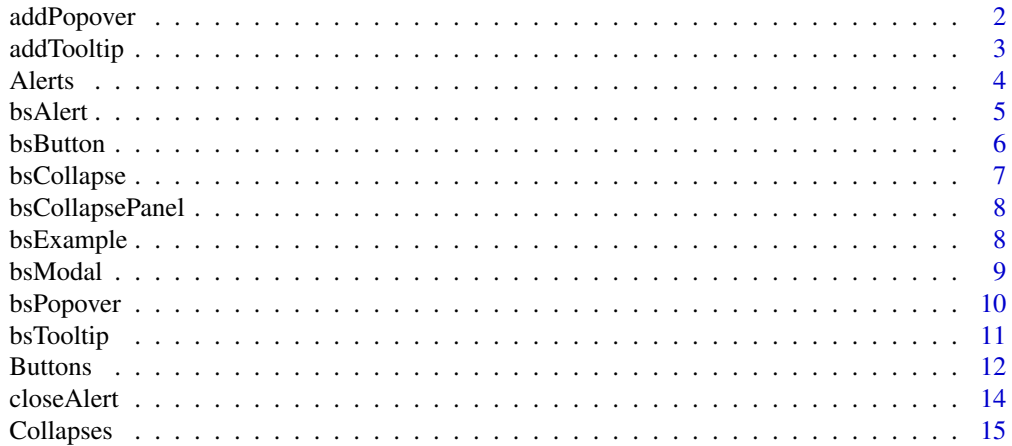

# <span id="page-1-0"></span>2 addPopover

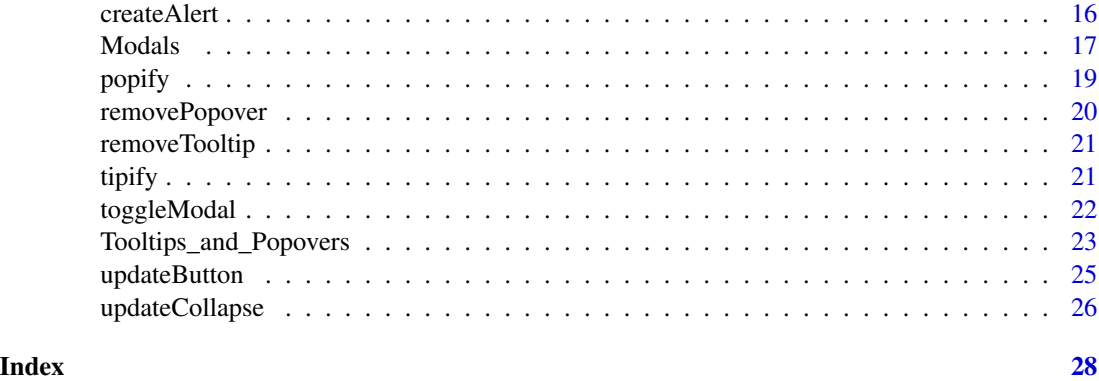

<span id="page-1-1"></span>addPopover *addPopover*

# Description

addPopover is used within the Server logic of an app to add a popover to a Shiny input or output.

# Usage

```
addPopover(session, id, title, content, placement = "bottom",
  trigger = "hover", options = NULL)
```
#### Arguments

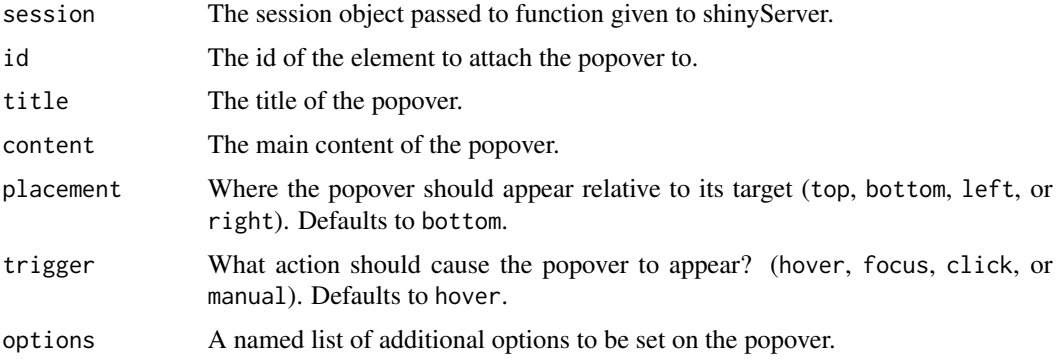

# Details

See [Tooltips\\_and\\_Popovers](#page-22-1) for more information about how to use addPopover with the rest of the Tooltips\_and\_Popovers family.

# Note

Run bsExample("Tooltips\_and\_Popovers") for an example of addPopover functionality.

#### <span id="page-2-0"></span>addTooltip 3

# See Also

# [Twitter Bootstrap 3](http://getbootstrap.com)

Other Tooltips\_and\_Popovers: [Tooltips\\_and\\_Popovers](#page-22-1); [addTooltip](#page-2-1); [bsPopover](#page-9-1); [bsTooltip](#page-10-1); [popify](#page-18-1); [removePopover](#page-19-1); [removeTooltip](#page-20-1); [tipify](#page-20-2)

<span id="page-2-1"></span>addTooltip *addTooltip*

# Description

addTooltip is used within the Server logic of an app to add a tooltip to a Shiny input or output.

#### Usage

```
addTooltip(session, id, title, placement = "bottom", trigger = "hover",
 options = NULL)
```
# Arguments

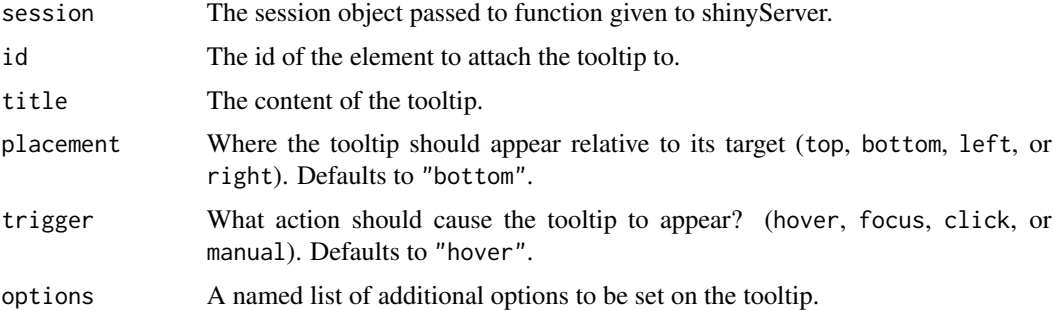

# Details

See [Tooltips\\_and\\_Popovers](#page-22-1) for more information about how to use addTooltip with the rest of the Tooltips\_and\_Popovers family.

# Note

Run bsExample("Tooltips\_and\_Popovers") for an example of addTooltip functionality.

# See Also

#### [Twitter Bootstrap 3](http://getbootstrap.com)

Other Tooltips\_and\_Popovers: [Tooltips\\_and\\_Popovers](#page-22-1); [addPopover](#page-1-1); [bsPopover](#page-9-1); [bsTooltip](#page-10-1); [popify](#page-18-1); [removePopover](#page-19-1); [removeTooltip](#page-20-1); [tipify](#page-20-2)

<span id="page-3-1"></span><span id="page-3-0"></span>Alerts *Alerts*

# Description

Alerts allow you to communicate information to the user on the fly. Standard Bootstrap styling options give the user a hint at the type of information contained in the Alert.

#### Details

To create alerts in your Shiny app you must place bsAlert in your ui. This serves as an anchor that tells shinyBS where to place the alerts created with createAlert.

Use createAlert in your server script to add alerts to the anchor you created with bsAlert in your ui. You can place createAlert in observers, reactives, or outputs. A common usage may be to have logic that validates a user's inputs. If they are valid produce the requested output, if not use createAlert to give the user info about what they need to change.

#### Components

There are three functions in the Alerts family:

[bsAlert](#page-4-1) Used in the UI to create an anchor where your Alerts will be displayed.

- [createAlert](#page-15-1) Used in the Server logic to create alerts. This would be used within a reactive context to display error or success messages to the user based on the status of that context.
- [closeAlert](#page-13-1) Used in the Server logic to close an alert that is already open. By default, Alerts are dismissable by the user, but this offers you a way to close them programmatically.

#### Changes

style was called type in previous versions of shinyBS.

anchorId was called inputId in previous versions of shinyBS.

content was called message in previous versions of shinyBS.

#### **Note**

Run bsExample("Alerts") for an example of Alerts functionality.

# See Also

[Twitter Bootstrap 3](http://getbootstrap.com)

Other Alerts: [bsAlert](#page-4-1); [closeAlert](#page-13-1); [createAlert](#page-15-1)

#### <span id="page-4-0"></span>bsAlert 5

#### Examples

```
library(shiny)
library(shinyBS)
app = shinyApp(
ui =fluidPage(
     sidebarLayout(
       sidebarPanel(textInput("num1", NULL, value = 100),
         "divided by", textInput("num2", NULL, value = 20),
         "equals", textOutput("exampleOutput")),
       mainPanel(
         bsAlert("alert")
       )
     )
 ),
 server =
   function(input, output, session) {
     output$exampleOutput <- renderText({
       num1 <- as.numeric(input$num1)
       num2 <- as.numeric(input$num2)
       if(is.na(num1) | is.na(num2)) {
         createAlert(session, "alert", "exampleAlert", title = "Oops",
           content = "Both inputs should be numeric.", append = FALSE)
       } else if(num2 == 0) {
         createAlert(session, "alert", "exampleAlert", title = "Oops",
           content = "You cannot divide by 0.", append = FALSE)
       } else {
         closeAlert(session, "exampleAlert")
         return(num1/num2)
       }
     })
   }
\mathcal{L}## Not run:
runApp(app)
## End(Not run)
```
<span id="page-4-1"></span>bsAlert *bsAlert*

# Description

bsAlert creates an anchor point in your UI definition. This anchor point is where alerts created in your Server logic will be displayed.

# <span id="page-5-0"></span>Usage

bsAlert(anchorId)

#### Arguments

anchorId A unique id the identifies the anchor.

# Details

See [Alerts](#page-3-1) for more information about how to use bsAlert with the rest of the Alerts family.

# Note

Run bsExample("Alerts") for an example of bsAlert functionality.

# See Also

[Twitter Bootstrap 3](http://getbootstrap.com)

Other Alerts: [Alerts](#page-3-1); [closeAlert](#page-13-1); [createAlert](#page-15-1)

<span id="page-5-1"></span>bsButton *bsButton*

# Description

bsButton is used in your UI script to create customizable action and toggle buttons.

# Usage

```
bsButton(inputId, label, icon = NULL, ..., style = "default",
  size = "default", type = "action", block = FALSE, disabled = FALSE,
 value = FALSE)
```
# Arguments

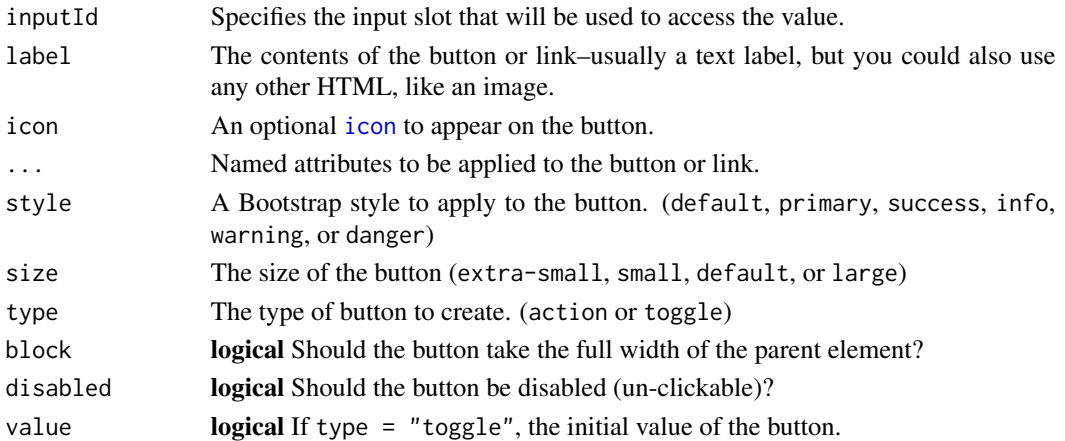

# <span id="page-6-0"></span>bsCollapse 7

# Details

See [Buttons](#page-11-1) for more information about how to use bsButton with the rest of the Buttons family.

#### Note

Run bsExample("Buttons") for an example of bsButton functionality.

# See Also

[Twitter Bootstrap 3](http://getbootstrap.com) Other Buttons: [Buttons](#page-11-1); [updateButton](#page-24-1)

<span id="page-6-1"></span>bsCollapse *bsCollapse*

# Description

bsCollapse is used in your UI to create a collapse panel group. Use [bsCollapsePanel](#page-7-1) to populate this object with panels.

# Usage

 $bsCollapse(..., id = NULL, multiple = FALSE, open = NULL)$ 

# Arguments

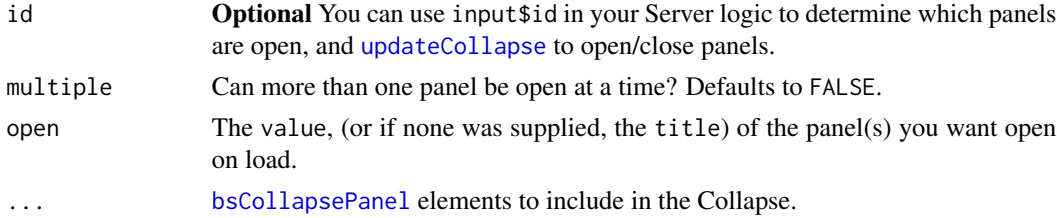

# Details

See [Collapses](#page-14-1) for more information about how to use bsCollapse with the rest of the Collapses family.

# Note

Run bsExample("Collapses") for an example of bsCollapse functionality.

# See Also

# [Twitter Bootstrap 3](http://getbootstrap.com)

Other Collapses: [Collapses](#page-14-1); [bsCollapsePanel](#page-7-1); [updateCollapse](#page-25-1)

<span id="page-7-1"></span><span id="page-7-0"></span>bsCollapsePanel *bsCollapsePanel*

#### Description

bsCollapsePanel creates individual panels within a [bsCollapse](#page-6-1) object.

#### Usage

```
bsCollapsePanel(title, ..., value = title, style = NULL)
```
# Arguments

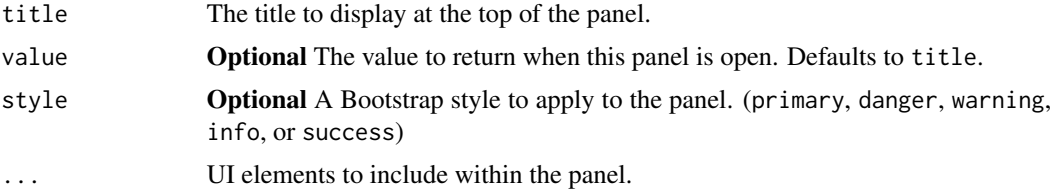

# Details

See [Collapses](#page-14-1) for more information about how to use bsCollapsePanel with the rest of the Collapses family.

# Note

Run bsExample("Collapses") for an example of bsCollapsePanel functionality.

# See Also

[Twitter Bootstrap 3](http://getbootstrap.com) Other Collapses: [Collapses](#page-14-1); [bsCollapse](#page-6-1); [updateCollapse](#page-25-1)

bsExample *bsExample*

# Description

A function to view examples of shinyBS functionality. Will run the examples found in the examples sections of shinyBS documentation. Use this instead of example.

#### Usage

```
bsExample(family, display.mode = "showcase", ...)
```
#### <span id="page-8-0"></span>bsModal 9

#### Arguments

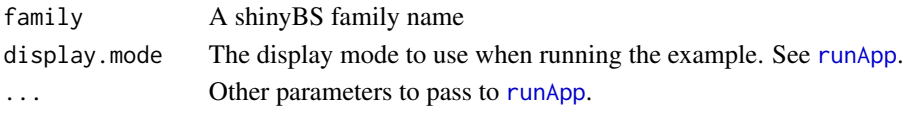

# Details

This function is just a wrapper for [runApp](#page-0-0) that runs copies of the examples found in the family documention pages of shinyBS. By default, display.mode is set to showcase so you can see the code while the app is running.

# Examples

```
## Not run:
  bsExample("Alerts")
## End(Not run)
```

```
bsModal bsModal
```
# Description

bsModal is used within the UI to create a modal window.

# Usage

```
bsModal(id, title, trigger, ..., size)
```
# Arguments

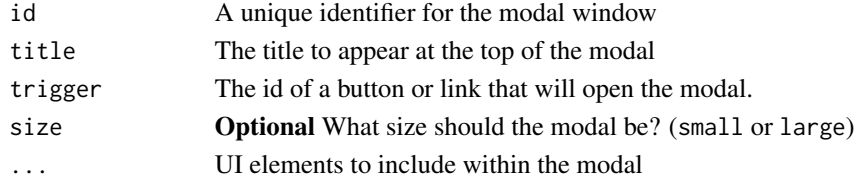

# Details

See [Modals](#page-16-1) for more information about how to use bsModal with the rest of the Modals family.

#### Note

Run bsExample("Modals") for an example of bsModal functionality.

# See Also

[Twitter Bootstrap 3](http://getbootstrap.com) Other Modals: [Modals](#page-16-1); [toggleModal](#page-21-1) <span id="page-9-1"></span><span id="page-9-0"></span>bsPopover *bsPopover*

# Description

bsPopover is used within the UI of an app to add a popover to a Shiny input or output.

#### Usage

```
bsPopover(id, title, content, placement = "bottom", trigger = "hover",
 options = NULL)
```
# Arguments

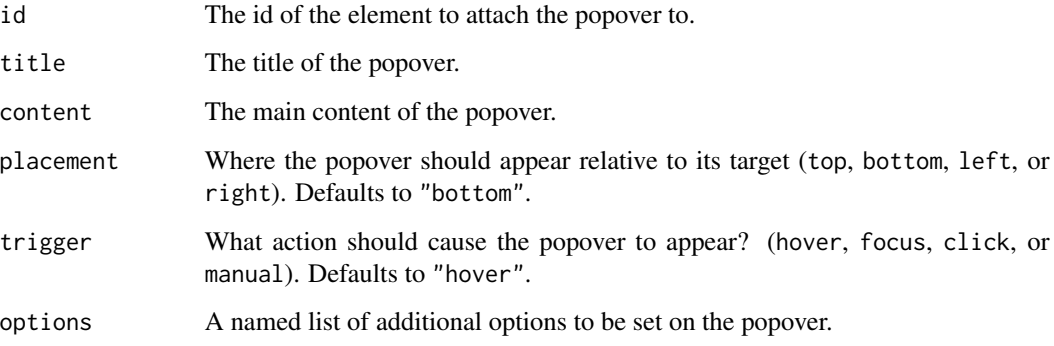

# Details

See [Tooltips\\_and\\_Popovers](#page-22-1) for more information about how to use bsPopover with the rest of the Tooltips\_and\_Popovers family.

# Note

Run bsExample("Tooltips\_and\_Popovers") for an example of bsPopover functionality.

# See Also

# [Twitter Bootstrap 3](http://getbootstrap.com)

Other Tooltips\_and\_Popovers: [Tooltips\\_and\\_Popovers](#page-22-1); [addPopover](#page-1-1); [addTooltip](#page-2-1); [bsTooltip](#page-10-1); [popify](#page-18-1); [removePopover](#page-19-1); [removeTooltip](#page-20-1); [tipify](#page-20-2)

<span id="page-10-1"></span><span id="page-10-0"></span>bsTooltip *bsTooltip*

# Description

bsTooltip is used within the UI of an app to add a tooltip to a Shiny input or output.

# Usage

```
bsTooltip(id, title, placement = "bottom", trigger = "hover",
 options = NULL)
```
#### Arguments

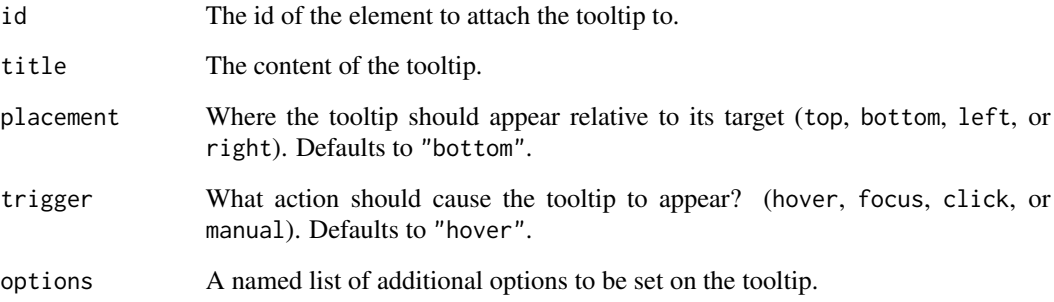

# Details

See [Tooltips\\_and\\_Popovers](#page-22-1) for more information about how to use bsTooltip with the rest of the Tooltips\_and\_Popovers family.

# Note

Run bsExample("Tooltips\_and\_Popovers") for an example of bsTooltip functionality.

# See Also

# [Twitter Bootstrap 3](http://getbootstrap.com)

Other Tooltips\_and\_Popovers: [Tooltips\\_and\\_Popovers](#page-22-1); [addPopover](#page-1-1); [addTooltip](#page-2-1); [bsPopover](#page-9-1); [popify](#page-18-1); [removePopover](#page-19-1); [removeTooltip](#page-20-1); [tipify](#page-20-2)

#### <span id="page-11-1"></span><span id="page-11-0"></span>Description

Twitter Bootstrap gives many options for styling buttons that aren't made available by standard Shiny. Use shinyBS to create buttons of different sizes, shapes, and colors.

#### Details

Create a button in the UI with [bsButton](#page-5-1). If type = "action" the button will behave like the standard [actionButton](#page-0-0) in shiny. If type = "toggle" the button will behave like a [checkboxInput](#page-0-0) with an on and off state. It will return TRUE or FALSE to the Server depending on its state.

You can update the style and state of a [bsButton](#page-5-1) from the Server logic with [updateButton](#page-24-1). For example, a button could be set to disabled = TRUE until the user has made some other selections, then once those selections have been made, an observer on the Server could use [updateButton](#page-24-1) to enable the button allowing the user to proceed. Alternatively, you could set the button to style = "success" to let them know that the button is ready to be clicked.

#### Components

There are two functions in the Buttons family:

[bsButton](#page-5-1) Used in the UI to create a button. Buttons can be of the type action or toggle.

[updateButton](#page-24-1) Used in the Server logic to modify the state of a button created with [bsButton](#page-5-1)

#### Changes

bsActionButton and bsToggleButton were replaced with just [bsButton](#page-5-1) with a type argument. icon was added to allow placing an icon in the button.

#### **Note**

Run bsExample("Buttons") for an example of Buttons functionality.

#### See Also

[Twitter Bootstrap 3](http://getbootstrap.com)

Other Buttons: [bsButton](#page-5-1); [updateButton](#page-24-1)

# Examples

```
library(shiny)
library(shinyBS)
app = shinyApp(
ui =fluidPage(
```
#### Buttons and the set of the set of the set of the set of the set of the set of the set of the set of the set of the set of the set of the set of the set of the set of the set of the set of the set of the set of the set of t

```
sidebarLayout(
     sidebarPanel(
       sliderInput("bins",
                    "Move the slider to see its effect on the button below:",
                    min = 1,
                    max = 50,
                    value = 1),
       bsButton("actTwo", label = "Click me if you dare!", icon = icon("ban")),
      tags$p("Clicking the first button below changes the disabled state of the second button."),
       bsButton("togOne", label = "Toggle button disabled status",
                 block = TRUE, type = "toggle", value = TRUE),
       bsButton("actOne", label = "Block Action Button", block = TRUE)
     ),
     mainPanel(
       textOutput("exampleText")
     )
   )
 ),
server =
  function(input, output, session) {
   observeEvent(input$togOne, ({
     updateButton(session, "actOne", disabled = !input$togOne)
    }))
    observeEvent(input$bins, ({
     b <- input$bins
     disabled = NULL
     style = "default"
     icon = "if(b < 5) {
       disabled = TRUE
       icon <- icon("ban")
     } else {
       disabled = FALSE
     }
     if(b < 15 | b > 35) {
       style = "danger"
     } else if(b < 20 | b > 30) {
       style = "warning"
     } else {
       style = "default"
       icon = icon("check")
     }
     updateButton(session, "actTwo", disabled = disabled, style = style, icon = icon)
    }))
    output$exampleText <- renderText({
     input$actTwo
```

```
b <- isolate(input$bins)
      txt = ""if((b > 5 & b < 15) | b > 35) {
        txt = "That was dangerous."
      } else if((b > 5 & b < 20) | b > 30) {
        txt = "I warned you about that."
      } else if(b >= 20 & b <= 30) {
         txt = "You have chosen... wisely."
      }
      return(txt)
     })
  }
)
## Not run:
runApp(app)
## End(Not run)
```
<span id="page-13-1"></span>closeAlert *closeAlert*

#### Description

closeAlert is used within your Server logic to close an alert that you created with [createAlert](#page-15-1).

#### Usage

```
closeAlert(session, alertId)
```
#### Arguments

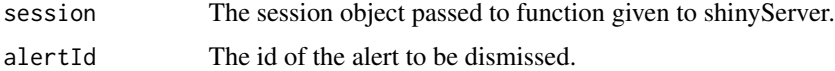

# Details

See [Alerts](#page-3-1) for more information about how to use closeAlert with the rest of the Alerts family.

# Note

Run bsExample("Alerts") for an example of closeAlert functionality.

#### See Also

[Twitter Bootstrap 3](http://getbootstrap.com)

Other Alerts: [Alerts](#page-3-1); [bsAlert](#page-4-1); [createAlert](#page-15-1)

<span id="page-14-1"></span><span id="page-14-0"></span>

#### Description

Collapse panels allow you to reduce clutter in your Shiny app by making panels of information that open and close with a user's click. Any type of content can go in a collapse panel. Standard Bootstrap styling options are available.

#### Details

Collapses are designed to mimic [tabsetPanel](#page-0-0) in their implementation. Start with bsCollapse to create a panel group, then fill it with panels using bsCollapsePanel.

bsCollapse acts as an input, so you can retrieve which panels are open from the input object passed to the function in [shinyServer](#page-0-0).

updateCollapse can be used within your server logic to open/close collapse panels or to change their style.

#### **Components**

[bsCollapse](#page-6-1) A container for holder the individual panels created by [bsCollapsePanel](#page-7-1).

[bsCollapsePanel](#page-7-1) Creates an individual Collapse Panel that resides within a [bsCollapse](#page-6-1).

[updateCollapse](#page-25-1) Used within your server logic to open/close collapse panels or change their style.

#### Changes

style is a new option that wasn't available in previous versions of shinyBS.

#### **Note**

Run bsExample("Collapses") for an example of Collapses functionality.

#### See Also

[Twitter Bootstrap 3](http://getbootstrap.com)

Other Collapses: [bsCollapsePanel](#page-7-1); [bsCollapse](#page-6-1); [updateCollapse](#page-25-1)

# Examples

```
library(shiny)
library(shinyBS)
app = shipui =fluidPage(
  sidebarLayout(
   sidebarPanel(HTML("This button will open Panel 1 using <code>updateCollapse</code>."),
```

```
actionButton("p1Button", "Push Me!"),
                  selectInput("styleSelect", "Select style for Panel 1",
                   c("default", "primary", "danger", "warning", "info", "success"))
     ),
    mainPanel(
      bsCollapse(id = "collapseExample", open = "Panel 2",
                  bsCollapsePanel("Panel 1", "This is a panel with just text ",
                   "and has the default style. You can change the style in ",
                   "the sidebar.", style = "info"),
                  bsCollapsePanel("Panel 2", "This panel has a generic plot. ",
                 "and a 'success' style.", plotOutput("genericPlot"), style = "success")
      )
    )
  )
),
server =
function(input, output, session) {
  output$genericPlot <- renderPlot(plot(rnorm(100)))
  observeEvent(input$p1Button, ({
    updateCollapse(session, "collapseExample", open = "Panel 1")
  }))
  observeEvent(input$styleSelect, ({
   updateCollapse(session, "collapseExample", style = list("Panel 1" = input$styleSelect))
  }))
}
)
## Not run:
runApp(app)
## End(Not run)
```
<span id="page-15-1"></span>createAlert *createAlert*

#### Description

createAlert is used within the Server logic of your Shiny app to display an alert to the user.

#### Usage

```
createAlert(session, anchorId, alertId = NULL, title = NULL,
  content = NULL, style = NULL, dismiss = TRUE, append = TRUE)
```
# Arguments

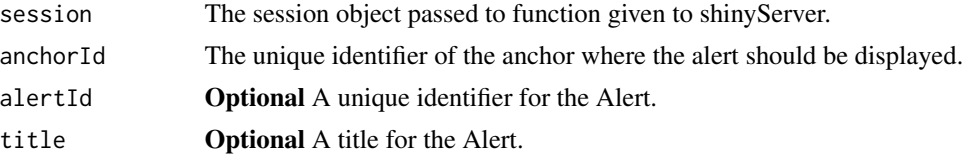

#### <span id="page-16-0"></span>Modals and the set of the set of the set of the set of the set of the set of the set of the set of the set of the set of the set of the set of the set of the set of the set of the set of the set of the set of the set of th

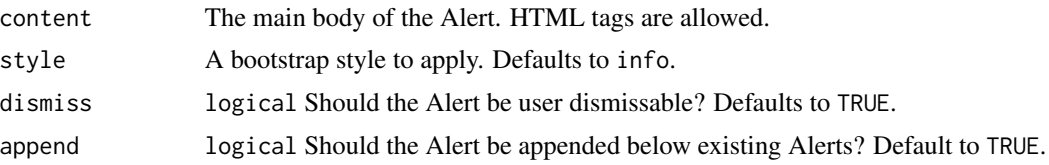

#### Details

See [Alerts](#page-3-1) for more information about how to use createAlert with the rest of the Alerts family.

# Note

Run bsExample("Alerts") for an example of createAlert functionality.

# See Also

#### [Twitter Bootstrap 3](http://getbootstrap.com)

Other Alerts: [Alerts](#page-3-1); [bsAlert](#page-4-1); [closeAlert](#page-13-1)

<span id="page-16-1"></span>Modals *Modals*

#### Description

Modal windows are similar to popups but are rendered within the original window. They can contain any combination of shiny inputs, shiny outputs, and html. Possible uses include extra controls that you don't want cluttering up the main app display or help pages to explain your apps operation.

# Details

Use [bsModal](#page-8-1) in your UI to create a modal window. It works like [Collapses](#page-14-1) or [tabPanel](#page-0-0), any non-named arguments will be passed as content for the modal.

Create a button or link and assign its inputId as the trigger in [bsModal](#page-8-1).

#### Components

There are only two functions in the Modals family:

[bsModal](#page-8-1) Used in the UI to create a modal window.

[toggleModal](#page-21-1) Used in the Server logic to open or close a modal window programmatically.

#### Changes

There is now a toggle argument in [toggleModal](#page-21-1) that allows you to specify whether you want the modal to open or close.

The size argument in [bsModal](#page-8-1) allows you to specify the size of the modal window. Either small or large.

# <span id="page-17-0"></span>Note

Run bsExample("Modals") for an example of Modals functionality.

#### See Also

[Twitter Bootstrap 3](http://getbootstrap.com)

Other Modals: [bsModal](#page-8-1); [toggleModal](#page-21-1)

# Examples

```
library(shiny)
library(shinyBS)
app = shipui =fluidPage(
   sidebarLayout(
    sidebarPanel(
       sliderInput("bins",
                   "Number of bins:",
                   min = 1,
                   max = 50,
                   value = 30),
       actionButton("tabBut", "View Table")
    ),
     mainPanel(
       plotOutput("distPlot"),
       bsModal("modalExample", "Data Table", "tabBut", size = "large",
         dataTableOutput("distTable"))
     )
  \lambda),
 server =
 function(input, output, session) {
   output$distPlot <- renderPlot({
     x <- faithful[, 2]
    bins \leq seq(min(x), max(x), length.out = input$bins + 1)
     # draw the histogram with the specified number of bins
    hist(x, breaks = bins, col = 'darkgray', border = 'white')
   })
   output$distTable <- renderDataTable({
     x \le \leftarrow faithful[, 2]
    bins \leq seq(min(x), max(x), length.out = input$bins + 1)
     # draw the histogram with the specified number of bins
```
#### <span id="page-18-0"></span>popify the contract of the contract of the contract of the contract of the contract of the contract of the contract of the contract of the contract of the contract of the contract of the contract of the contract of the con

```
tab < - \text{hist}(x, \text{ breaks} = \text{bins}, \text{plot} = \text{FALSE})tab$breaks <- sapply(seq(length(tab$breaks) - 1), function(i) {
       paste0(signif(tab$breaks[i], 3), "-", signif(tab$breaks[i+1], 3))
     })
     tab <- as.data.frame(do.call(cbind, tab))
     colnames(tab) <- c("Bins", "Counts", "Density")
     return(tab[, 1:3])
   }, options = list(pageLength=10))
}
\mathcal{L}## Not run:
runApp(app)
## End(Not run)
```
<span id="page-18-1"></span>popify *popify*

# Description

popify can be wrapped around any shiny UI element to add a popover to the wrapped element. This should be a safer way to add popovers to elements created with [renderUI](#page-0-0).

# Usage

```
popify(el, title, content, placement = "bottom", trigger = "hover",
 options = NULL)
```
#### Arguments

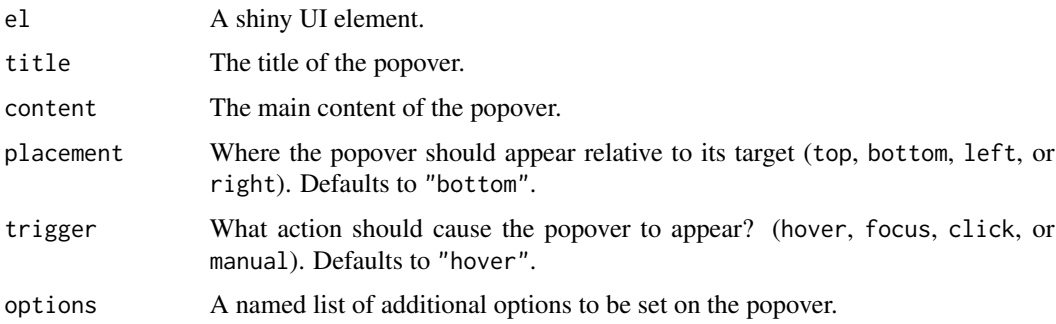

# Details

See [Tooltips\\_and\\_Popovers](#page-22-1) for more information about how to use popify with the rest of the Tooltips\_and\_Popovers family.

# <span id="page-19-0"></span>Note

Run bsExample("Tooltips\_and\_Popovers") for an example of popify functionality.

# See Also

[Twitter Bootstrap 3](http://getbootstrap.com)

Other Tooltips\_and\_Popovers: [Tooltips\\_and\\_Popovers](#page-22-1); [addPopover](#page-1-1); [addTooltip](#page-2-1); [bsPopover](#page-9-1); [bsTooltip](#page-10-1); [removePopover](#page-19-1); [removeTooltip](#page-20-1); [tipify](#page-20-2)

<span id="page-19-1"></span>removePopover *removePopover*

# Description

removePopover is used within the Server logic of an app to remove an existing popover from a Shiny input or output.

#### Usage

```
removePopover(session, id)
```
# Arguments

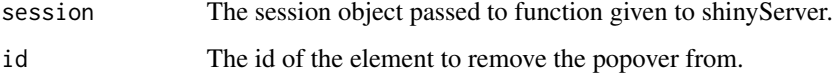

# Details

See [Tooltips\\_and\\_Popovers](#page-22-1) for more information about how to use removePopover with the rest of the Tooltips\_and\_Popovers family.

# Note

Run bsExample("Tooltips\_and\_Popovers") for an example of removePopover functionality.

#### See Also

#### [Twitter Bootstrap 3](http://getbootstrap.com)

Other Tooltips\_and\_Popovers: [Tooltips\\_and\\_Popovers](#page-22-1); [addPopover](#page-1-1); [addTooltip](#page-2-1); [bsPopover](#page-9-1); [bsTooltip](#page-10-1); [popify](#page-18-1); [removeTooltip](#page-20-1); [tipify](#page-20-2)

<span id="page-20-1"></span><span id="page-20-0"></span>removeTooltip *removeTooltip*

# Description

removeTooltip is used within the Server logic of an app to remove an existing tooltip from a Shiny input or output.

#### Usage

```
removeTooltip(session, id)
```
#### Arguments

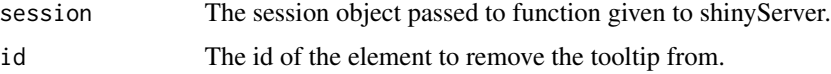

# Details

See [Tooltips\\_and\\_Popovers](#page-22-1) for more information about how to use removeTooltip with the rest of the Tooltips\_and\_Popovers family.

#### Note

Run bsExample("Tooltips\_and\_Popovers") for an example of removeTooltip functionality.

# See Also

#### [Twitter Bootstrap 3](http://getbootstrap.com)

Other Tooltips\_and\_Popovers: [Tooltips\\_and\\_Popovers](#page-22-1); [addPopover](#page-1-1); [addTooltip](#page-2-1); [bsPopover](#page-9-1); [bsTooltip](#page-10-1); [popify](#page-18-1); [removePopover](#page-19-1); [tipify](#page-20-2)

<span id="page-20-2"></span>tipify *tipify*

#### Description

tipify can be wrapped around any shiny UI element to add a tooltip to the wrapped element. This should be a safer way to add tooltips to elements created with [renderUI](#page-0-0).

#### Usage

```
tipify(el, title, placement = "bottom", trigger = "hover", options = NULL)
```
#### <span id="page-21-0"></span>Arguments

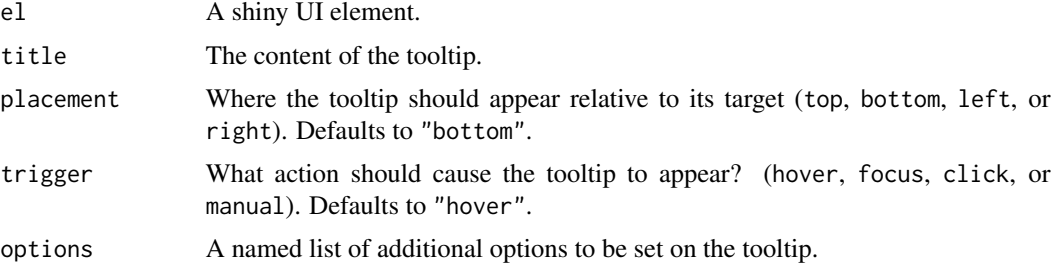

# Details

See [Tooltips\\_and\\_Popovers](#page-22-1) for more information about how to use tipify with the rest of the Tooltips\_and\_Popovers family.

#### Note

Run bsExample("Tooltips\_and\_Popovers") for an example of tipify functionality.

# See Also

[Twitter Bootstrap 3](http://getbootstrap.com)

Other Tooltips\_and\_Popovers: [Tooltips\\_and\\_Popovers](#page-22-1); [addPopover](#page-1-1); [addTooltip](#page-2-1); [bsPopover](#page-9-1); [bsTooltip](#page-10-1); [popify](#page-18-1); [removePopover](#page-19-1); [removeTooltip](#page-20-1)

<span id="page-21-1"></span>toggleModal *toggleModal*

# Description

toggleModal is used within your Server logic to open or close a modal window.

#### Usage

```
toggleModal(session, modalId, toggle = "toggle")
```
# Arguments

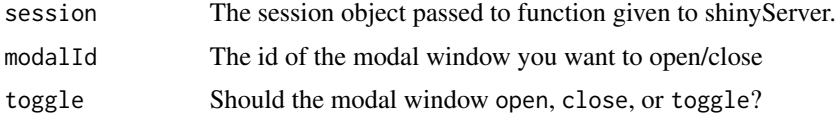

# Details

See [Modals](#page-16-1) for more information about how to use toggleModal with the rest of the Modals family.

#### <span id="page-22-0"></span>Tooltips\_and\_Popovers 23

#### **Note**

Run bsExample("Modals") for an example of toggleModal functionality.

#### See Also

[Twitter Bootstrap 3](http://getbootstrap.com) Other Modals: [Modals](#page-16-1); [bsModal](#page-8-1)

<span id="page-22-1"></span>Tooltips\_and\_Popovers *Tooltips and Popovers*

#### Description

Tooltips and Popovers allow you to add additional information about controls or outputs without cluttering up your user interface. You can add a tooltip to a button that displays on hover and better explains what the button will do, or you could add a popover to an output providing further analysis of that output.

#### Details

You can create tooltips and popovers from either the UI script or within the Server logic. [bsTooltip](#page-10-1) and [bsPopover](#page-9-1) are used in the UI, and [addTooltip](#page-2-1) and [addPopover](#page-1-1) are used in the Server logic. [tipify](#page-20-2) and [popify](#page-18-1) can be used within the UI or from within a [renderUI](#page-0-0) in the Server logic. They also have the added advantage of not requiring that the UI element have an ID attribute.

#### Components

There are eight functions in the Tooltips and Popovers family:

- [bsTooltip](#page-10-1) Used in the UI to add a tooltip to an element in your UI.
- [bsPopover](#page-9-1) Used in the UI to add a popover to an element in your UI.
- [tipify](#page-20-2) Wrap any UI element in tipify to add a tooltip to the wrapped element. Preferred for elemented created with [renderUI](#page-0-0).
- [popify](#page-18-1) Wrap any UI element in popify to add a popover to the wrapped element. Preferred for elements created with [renderUI](#page-0-0).

[addTooltip](#page-2-1) Used in the Server logic to add a tooltip to an element in your UI.

[addPopover](#page-1-1) Used in the Server logic to add a popover to an element in your UI.

[removeTooltip](#page-20-1) Used in the Server logic to remove a tooltip from an element in your UI.

[removePopover](#page-19-1) Used in the Server logic to remove a popover from an element in your UI.

#### Changes

An options argument has been added to the creation functions to allow advanced users more control over how the tooltips and popovers appear. See the [Twitter Bootstrap 3 documentation](http://getbootstrap.com) for more details.

Tooltips and Popovers cannot contain shiny inputs or outputs.

There must be at least one shinyBS component in the UI of your app in order for the necessary dependencies to be loaded. Because of this, [addTooltip](#page-2-1) and [addPopover](#page-1-1) will not work if they are the only shinyBS components in your app.

Tooltips and popovers may not work on some of the more complex shiny inputs or outputs. If you encounter a problem with tooltips or popovers not appearing please file a issue on the github page so I can fix it.

Run bsExample("Tooltips\_and\_Popovers") for an example of Tooltips\_and\_Popovers functionality.

#### See Also

#### [Twitter Bootstrap 3](http://getbootstrap.com)

Other Tooltips\_and\_Popovers: [addPopover](#page-1-1); [addTooltip](#page-2-1); [bsPopover](#page-9-1); [bsTooltip](#page-10-1); [popify](#page-18-1); [removePopover](#page-19-1); [removeTooltip](#page-20-1); [tipify](#page-20-2)

# Examples

```
library(shiny)
library(shinyBS)
app = shipui =fluidPage(
  sidebarLayout(
    sidebarPanel(
       sliderInput("bins",
                   "Number of bins:",
                   min = 1,
                   max = 50,
                   value = 30,
     bsTooltip("bins", "The wait times will be broken into this many equally spaced bins",
         "right", options = list(container = "body"))
    ),
    mainPanel(
       plotOutput("distPlot"),
       uiOutput("uiExample")
     )
  \lambda),
 server =
 function(input, output, session) {
  output$distPlot <- renderPlot({
     # generate bins based on input$bins from ui.R
     x \le - faithful[, 2]
    bins \leq seq(min(x), max(x), length.out = input$bins + 1)
     # draw the histogram with the specified number of bins
```
<span id="page-23-0"></span>

```
hist(x, breaks = bins, col = 'darkgray', border = 'white')
  })
  output$uiExample <- renderUI({
    tags$span(
      popify(bsButton("pointlessButton", "Button", style = "primary", size = "large"),
         "A Pointless Button",
         "This button is <b>pointless</b>. It does not do <em>anything</em>!"),
      tipify(bsButton("pB2", "Button", style = "inverse", size = "extra-small"),
         "This button is pointless too!")
    )
  })
   addPopover(session, "distPlot", "Data", content = paste0("<p>Waiting time between ",
     "eruptions and the duration of the eruption for the Old Faithful geyser ",
     "in Yellowstone National Park, Wyoming, USA.</p><p>Azzalini, A. and ",
     "Bowman, A. W. (1990). A look at some data on the Old Faithful geyser. ",
     "Applied Statistics 39, 357-365.</p>"), trigger = 'click')
}
)
## Not run:
runApp(app)
## End(Not run)
```
<span id="page-24-1"></span>updateButton *updateButton*

# Description

updateButton is used in your Server logic to update the style or state of a button.

#### Usage

```
updateButton(session, inputId, label = NULL, icon = NULL, value = NULL,
  style = NULL, size = NULL, block = NULL, disabled = NULL)
```
#### Arguments

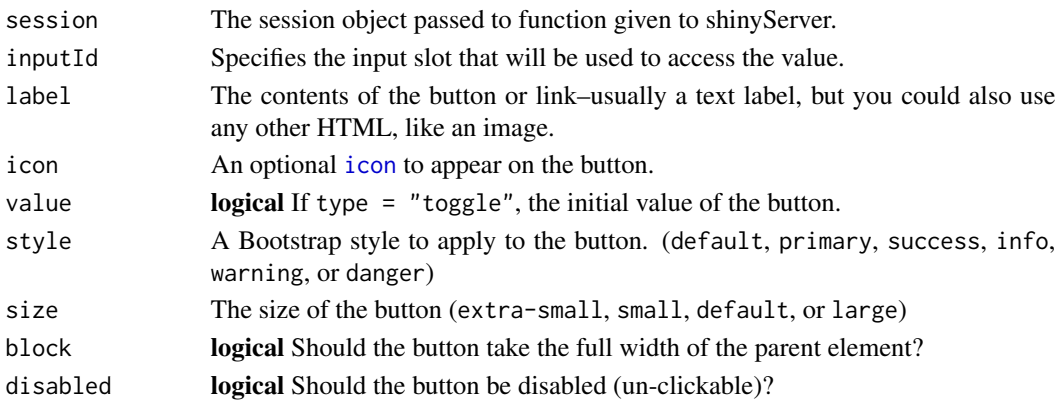

# Details

Because of the way it is coded, updateButton may work on buttons not created by [bsButton](#page-5-1) such as [submitButton](#page-0-0).

See [Buttons](#page-11-1) for more information about how to use updateButton with the rest of the Buttons family.

#### Note

Run bsExample("Buttons") for an example of updateButton functionality.

#### See Also

[Twitter Bootstrap 3](http://getbootstrap.com) Other Buttons: [Buttons](#page-11-1); [bsButton](#page-5-1)

<span id="page-25-1"></span>updateCollapse *updateCollapse*

# Description

updateCollapse is used within the Server logic of your Shiny app to modify a Collapse after load.

# Usage

```
updateCollapse(session, id, open = NULL, close = NULL, style = NULL)
```
# Arguments

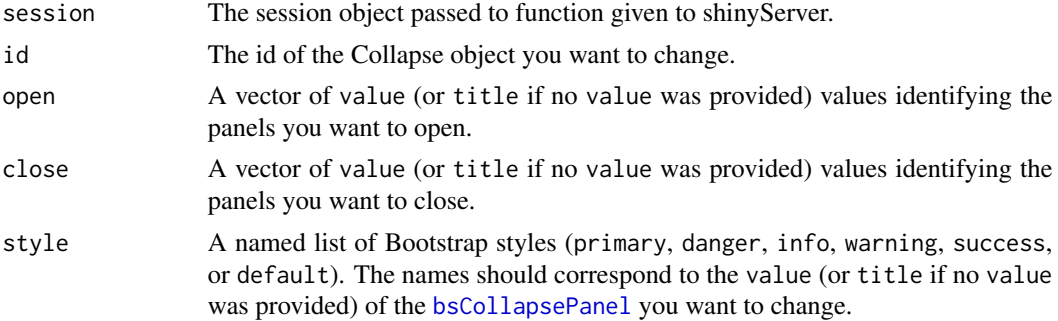

# Details

See [Collapses](#page-14-1) for more information about how to use updateCollapse with the rest of the Collapses family.

#### Note

Run bsExample("Collapses") for an example of updateCollapse functionality.

<span id="page-25-0"></span>

# <span id="page-26-0"></span>updateCollapse 27

# See Also

[Twitter Bootstrap 3](http://getbootstrap.com)

Other Collapses: [Collapses](#page-14-1); [bsCollapsePanel](#page-7-1); [bsCollapse](#page-6-1)

# <span id="page-27-0"></span>Index

actionButton, *[12](#page-11-0)* addPopover, [2,](#page-1-0) *[3](#page-2-0)*, *[10,](#page-9-0) [11](#page-10-0)*, *[20–](#page-19-0)[24](#page-23-0)* addTooltip, *[3](#page-2-0)*, [3,](#page-2-0) *[10,](#page-9-0) [11](#page-10-0)*, *[20–](#page-19-0)[24](#page-23-0)* Alerts, [4,](#page-3-0) *[6](#page-5-0)*, *[14](#page-13-0)*, *[17](#page-16-0)* bsAlert, *[4](#page-3-0)*, [5,](#page-4-0) *[14](#page-13-0)*, *[17](#page-16-0)* bsButton, [6,](#page-5-0) *[12](#page-11-0)*, *[26](#page-25-0)* bsCollapse, [7,](#page-6-0) *[8](#page-7-0)*, *[15](#page-14-0)*, *[27](#page-26-0)* bsCollapsePanel, *[7](#page-6-0)*, [8,](#page-7-0) *[15](#page-14-0)*, *[26,](#page-25-0) [27](#page-26-0)* bsExample, [8](#page-7-0) bsModal, [9,](#page-8-0) *[17,](#page-16-0) [18](#page-17-0)*, *[23](#page-22-0)* bsPopover, *[3](#page-2-0)*, [10,](#page-9-0) *[11](#page-10-0)*, *[20–](#page-19-0)[24](#page-23-0)* bsTooltip, *[3](#page-2-0)*, *[10](#page-9-0)*, [11,](#page-10-0) *[20–](#page-19-0)[24](#page-23-0)* Buttons, *[7](#page-6-0)*, [12,](#page-11-0) *[26](#page-25-0)* checkboxInput, *[12](#page-11-0)* closeAlert, *[4](#page-3-0)*, *[6](#page-5-0)*, [14,](#page-13-0) *[17](#page-16-0)* Collapses, *[7,](#page-6-0) [8](#page-7-0)*, [15,](#page-14-0) *[17](#page-16-0)*, *[26,](#page-25-0) [27](#page-26-0)* createAlert, *[4](#page-3-0)*, *[6](#page-5-0)*, *[14](#page-13-0)*, [16](#page-15-0) icon, *[6](#page-5-0)*, *[25](#page-24-0)* Modals, *[9](#page-8-0)*, [17,](#page-16-0) *[22,](#page-21-0) [23](#page-22-0)* popify, *[3](#page-2-0)*, *[10,](#page-9-0) [11](#page-10-0)*, [19,](#page-18-0) *[20–](#page-19-0)[24](#page-23-0)* removePopover, *[3](#page-2-0)*, *[10,](#page-9-0) [11](#page-10-0)*, *[20](#page-19-0)*, [20,](#page-19-0) *[21–](#page-20-0)[24](#page-23-0)* removeTooltip, *[3](#page-2-0)*, *[10,](#page-9-0) [11](#page-10-0)*, *[20](#page-19-0)*, [21,](#page-20-0) *[22–](#page-21-0)[24](#page-23-0)* renderUI, *[19](#page-18-0)*, *[21](#page-20-0)*, *[23](#page-22-0)* runApp, *[9](#page-8-0)* shinyServer, *[15](#page-14-0)* submitButton, *[26](#page-25-0)* tabPanel, *[17](#page-16-0)* tabsetPanel, *[15](#page-14-0)* tipify, *[3](#page-2-0)*, *[10,](#page-9-0) [11](#page-10-0)*, *[20,](#page-19-0) [21](#page-20-0)*, [21,](#page-20-0) *[23,](#page-22-0) [24](#page-23-0)* toggleModal, *[9](#page-8-0)*, *[17,](#page-16-0) [18](#page-17-0)*, [22](#page-21-0) Tooltips\_and\_Popovers, *[2,](#page-1-0) [3](#page-2-0)*, *[10,](#page-9-0) [11](#page-10-0)*, *[19–](#page-18-0)[22](#page-21-0)*, [23](#page-22-0) updateButton, *[7](#page-6-0)*, *[12](#page-11-0)*, [25](#page-24-0)

```
updateCollapse, 7, 8, 15, 26
```